# <span id="page-0-0"></span>**Manual Servis Dell™ Inspiron™ N5020/M5030/N5030**

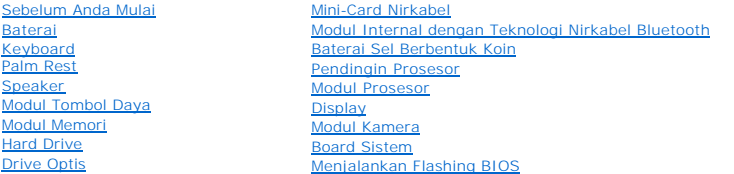

# **Catatan, Perhatian, dan Peringatan**

**CATATAN:** CATATAN menunjukkan informasi penting yang membantu Anda mengoptimalkan penggunaan komputer Anda.

**PERHATIAN: PERHATIAN menunjukkan kerusakan potensial pada perangkat keras atau kehilangan data yang mungkin terjadi dan memberitahukan Anda cara menghindari masalah tersebut.**

**A** PERINGATAN: PERINGATAN menunjukkan potensi terjadinya kerusakan properti, cedera pada seseorang, atau kematian.

### **Informasi dalam dokumen ini dapat diubah tanpa pemberitahuan sebelumnya. © 2010 Dell Inc. Hak cipta dilindungi undang-undang.**

Dilarang keras memperbanyak material ini dalam cara apa pun tanpa izin tertulis Dell Inc.

Merek dagang yang digunakan dalam teks ini: *Dell,* Iogo DELL, dan Inspiron merupakan merek dagang dari Dell Inc.; *Bluetooth* merupakan merek dagang terdaftar yang dimiliki<br>oleh Bluetooth SIG, Inc. dan digunakan oleh deng

Merek dagang lain dan ama dagang yang mungkin digunakan dalam dokumen ini mengaku memiliking memiliki merek dan nama produk mereka. Dell Inc. tidak<br>mengklaim kepemilikan dari merek dagang dan nama dagang selain miliknya se

**Juni 2010 Rev. A01**

**Model resmi: Seri P07F Tipe resmi: P07F001; P07F002; P07F003** 

#### <span id="page-1-0"></span> **Sebelum Anda Mulai Manual Servis Dell™ Inspiron™ N5020/M5030/N5030**

- [Peralatan yang Direkomendasikan](#page-1-1)
- **O** [Mematikan Komputer Anda](#page-1-2)
- [Sebelum Mengerjakan Bagian Dalam Komputer](#page-1-3)

Manual ini menyediakan petunjuk untuk melepaskan dan memasang komponen dalam komputer Anda. Kecuali jika disebutkan lain, setiap prosedur mengasumsikan bahwa kondisi berikut dilakukan:

- l Anda telah menjalankan tahapan di bagian [Mematikan Komputer Anda](#page-1-2) dan [Sebelum Mengerjakan Bagian Dalam Komputer.](#page-1-3)
- l Anda telah membaca informasi keselamatan yang dikirimkan bersama komputer Anda*.*
- l Sebuah komponen dapat diganti atau—jika dibeli secara terpisah—dipasang dengan menjalankan prosedur pelepasan dengan urutan terbaik.

### <span id="page-1-1"></span>**Peralatan yang Direkomendasikan**

Prosedur dalam dokumen ini mungkin memerlukan peralatan berikut:

- l Obeng pipih kecil
- l Obeng Phillips
- l Pencungkil plastik
- l Program update BIOS yang dapat dijalankan tersedia di situs **support.dell.com**

### <span id="page-1-2"></span>**Mematikan Komputer Anda**

**PERHATIAN: Untuk mencegah hilangnya data, simpan dan tutup semua file dan tutup semua program yang terbuka sebelum Anda mematikan komputer.**

- 1. Simpan dan tutup semua file yang terbuka, dan tutup semua program yang terbuka.
- 2. Matikan sistem pengoperasian:
	- *Windows*® *7*:

Klik **Start** (Mulai) **D** lalu klik **Shut Down** (Matikan).

*Microsoft*® *Windows Vista*®:

Klik **Start** (Mulai)  $\bigoplus$ , klik tanda panah **,** lalu klik **Shut Down** (Matikan).

3. Pastikan komputer telah dimatikan. Jika komputer tidak dapat dimatikan secara otomatis saat Anda menonaktifkan sistem pengoperasian, tekan dan tahan tombol daya hingga komputer dinonaktifkan.

### <span id="page-1-3"></span>**Sebelum Mengerjakan Bagian Dalam Komputer**

Gunakan panduan keselamatan berikut untuk membantu melindungi komputer Anda dari kerusakan potensial dan untuk memastikan keselamatan diri Anda.

- PERINGATAN: Sebelum mengerjakan bagian dalam komputer, bacalah informasi keselamatan yang dikirimkan bersama komputer Anda. Untuk<br>informasi praktik keselamatan terbaik tambahan, kunjungi Laman Pemenuhan Peraturan pada www.
- **PERHATIAN: Untuk menghindari terkena sengatan listrik, gunakan gelang antistatis atau pegang permukaan logam yang tidak dicat (seperti konektor pada komputer) secara berkala.**
- PERHATIAN: Tangani semua komponen dan kartu dengan hati-hati. Jangan sentuh komponen atau bagian kontak pada kartu. Pegang kartu pada<br>bagian tepinya atau pada bagian braket pemasangan logam. Pegang komponen, seperti proses
- PERHATIAN: Hanya teknisi servis yang berkualifikasi yang boleh mengerjakan reparasi pada komputer Anda. Kerusakan yang terjadi akibat<br>p<mark>ekerjaan servis yang tidak diotorisasi oleh Dell™ tidak akan ditanggung oleh garansi </mark>
- **PERHATIAN: Saat Anda melepaskan kabel, tarik pada konektor kabel atau pada tab penariknya, jangan tarik langsung pada kabel. Beberapa**  kabel memiliki konektor dengan tab pengunci; jika Anda melepaskan kabel seperti ini, tekan bagian tab pengunci sebelum Anda melepaskan<br>kabel. Saat Anda memisahkan konektor, pastikan konektor selalu berada dalam posisi luru

**Selain itu, sebelum Anda menyambungkan kabel, pastikan kedua konektor telah diarahkan dan diluruskan dengan benar.** 

**PERHATIAN: Untuk mencegah kerusakan komputer, jalankan langkah berikut sebelum Anda mulai mengerjakan bagian dalam komputer.** 

- 1. Pastikan permukaan tempat Anda bekerja datar dan bersih agar penutup komputer tidak tergores.
- 2. Matikan komputer (lihat [Mematikan Komputer Anda](#page-1-2)) dan semua perangkat yang terpasang.

**PERHATIAN: Untuk melepaskan kabel jaringan, lepaskan kabel dari komputer terlebih dahulu, kemudian lepaskan kabel dari perangkat jaringan.**

- 3. Lepaskan koneksi semua kabel telepon atau jaringan dari komputer.
- 4. Tekan dan keluarkan kartu yang terpasang dari Pembaca Kartu Media.
- 5. Putuskan koneksi komputer Anda dan semua perangkat yang terpasang dari outlet listrik.
- 6. Lepaskan koneksi semua perangkat yang terpasang dari komputer.
- **PERHATIAN: Untuk mencegah kerusakan pada board sistem, lepaskan baterai utama (lihat [Melepaskan Baterai\)](file:///C:/data/systems/insN5030/in/sm/removeba.htm#wp1185372) sebelum mengerjakan bagian dalam komputer.**
- 7. Lepaskan baterai (lihat [Melepaskan Baterai](file:///C:/data/systems/insN5030/in/sm/removeba.htm#wp1185372)).
- 8. Balikkan kembali komputer, buka display, dan tekan tombol daya untuk menghubungkan board sistem ke ground.

### <span id="page-3-0"></span> **Menjalankan Flashing BIOS Manual Servis Dell™ Inspiron™ N5020/M5030/N5030**

BIOS mungkin meminta flashing saat update tersedia atau saat memasang kembali board sistem. Untuk menjalankan flashing BIOS:

- 1. Nyalakan komputer.
- 2. Kunjungi situs web **support.dell.com/support/downloads**.
- 3. Temukan file update BIOS untuk komputer Anda:

**CATATAN:** Tag Servis untuk komputer Anda terletak pada label di bagian bawah komputer.

Jika Anda memiliki Tag Servis komputer Anda:

- a. Klik **Enter a Service Tag** (Masukkan Tag Servis).
- b. Masukkan Tag Servis komputer Anda di kolom **Enter a service tag:** (Masukkan tag servis:) klik **Go** (Lanjutkan), dan lanjutkan ke [langkah 4](#page-3-1).

Jika Anda tidak memiliki Tag Servis komputer Anda:

- a. Pilih tipe produk di daftar **Select Your Product Family** (Pilih Kelompok Produk Anda).
- b. Pilih merek produk pada daftar **Select Your Product Line** (Pilih Merek Produk Anda).
- c. Pilih nomor model produk di daftar **Select Your Product Model** (Pilih Model Produk Anda).

**CATATAN:** Jika Anda memilih model yang berbeda dan ingin memulainya kembali, klik **Start Over** (Mulai Lagi) di sisi kanan atas menu.

- d. Klik **Confirm** (Konfirmasi).
- <span id="page-3-1"></span>4. Daftar hasil akan muncul pada layar. Klik **BIOS**.
- 5. Klik **Download Now** (Unduh Sekarang) untuk mengunduh file BIOS terakhir. Jendela **File Download** (Unduh File) akan muncul.
- 6. Klik **Save** (Simpan) untuk menyimpan file pada desktop. File akan diunduh ke desktop Anda.
- 7. Klik **Close** (Tutup) jika jendela **Download Complete** (Unduh Selesai) muncul. Ikon file muncul pada desktop Anda dan berjudul sama dengan file update BIOS yang diunduh.
- 8. Klik dua kali ikon file pada desktop dan ikuti instruksi pada layar.

### <span id="page-4-0"></span> **Modul Internal dengan Teknologi Nirkabel Bluetooth® Manual Servis Dell™ Inspiron™ N5020/M5030/N5030**

- **O** [Melepaskan Modul Bluetooth](#page-4-1)
- **Memasang Kembali Modul Blueton**
- PERINGATAN: Sebelum mengerjakan bagian dalam komputer, bacalah informasi keselamatan yang dikirimkan bersama komputer Anda. Untuk<br>informasi praktik keselamatan terbaik tambahan, kunjungi Laman Pemenuhan Peraturan pada www.
- PERHATIAN: Hanya teknisi servis yang berkualifikasi yang boleh mengerjakan reparasi pada komputer Anda. Kerusakan yang terjadi akibat<br>p<mark>ekerjaan servis yang tidak diotorisasi oleh Dell™ tidak akan ditanggung oleh garansi </mark>
- **PERHATIAN: Untuk menghindari terkena sengatan listrik, gunakan gelang antistatis atau pegang permukaan logam yang tidak dicat (seperti konektor pada komputer) secara berkala.**
- **PERHATIAN: Untuk mencegah kerusakan pada board sistem, lepaskan baterai utama (lihat [Melepaskan Baterai\)](file:///C:/data/systems/insN5030/in/sm/removeba.htm#wp1185372) sebelum mengerjakan bagian dalam komputer.**

Jika Anda memesan kartu berteknologi nirkabel Bluetooth® dengan komputer Anda, kartu telah dipasang di dalam komputer.

### <span id="page-4-1"></span>**Melepaskan Modul Bluetooth**

- 1. Ikuti instruksi di bagian [Sebelum Anda Mulai](file:///C:/data/systems/insN5030/in/sm/before.htm#wp1435071).
- 2. Lepaskan baterai (lihat [Melepaskan Baterai](file:///C:/data/systems/insN5030/in/sm/removeba.htm#wp1185372))
- 3. Lepaskan keyboard (lihat [Melepaskan Keyboard](file:///C:/data/systems/insN5030/in/sm/keyboard.htm#wp1184546)).
- 4. Lepaskan palm rest (lihat [Melepaskan Palm Rest](file:///C:/data/systems/insN5030/in/sm/palmrest.htm#wp1044787)).
- 5. Lepaskan baut yang menahan modul Bluetooth ke konektor pada board sistem.
- 6. Angkat modul Bluetooth dari board sistem.

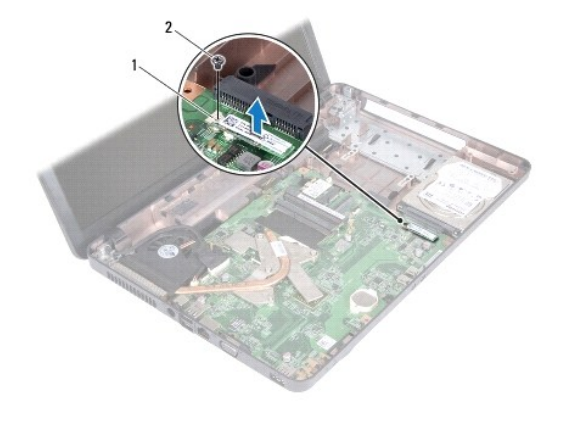

Modul Bluetooth 2 baut

### <span id="page-4-2"></span>**Memasang Kembali Modul Bluetooth**

- 1. Ikuti instruksi di bagian [Sebelum Anda Mulai](file:///C:/data/systems/insN5030/in/sm/before.htm#wp1435071)
- 2. Luruskan konektor modul Bluetooth dengan konektor pada board sistem dan tekan modul Bluetooth hingga terpasang dengan benar.
- 3. Pasang kembali baut yang menahan modul Bluetooth pada board sistem.
- 4. Pasang kembali palm rest (lihat [Memasang Kembali Palm Rest\)](file:///C:/data/systems/insN5030/in/sm/palmrest.htm#wp1051018).
- 5. Pasang kembali keyboard (lihat [Memasang Kembali Keyboard\)](file:///C:/data/systems/insN5030/in/sm/keyboard.htm#wp1179994).
- 6. Pasang kembali baterai (lihat [Memasang Kembali Baterai](file:///C:/data/systems/insN5030/in/sm/removeba.htm#wp1185330)).

PERHATIAN: Sebelum menyalakan komputer, pasang kembali semua baut dan pastikan tidak ada baut yang tertinggal di dalam komputer. Baut<br>yang tertinggal di dalam komputer dapat menyebabkan kerusakan pada komputer.

### <span id="page-6-0"></span> **Modul Kamera Manual Servis Dell™ Inspiron™ N5020/M5030/N5030**

- [Melepaskan Modul Kamera](#page-6-1)
- **O** Memasang Kembali Modul Ka
- PERINGATAN: Sebelum mengerjakan bagian dalam komputer, bacalah informasi keselamatan yang dikirimkan bersama komputer Anda. Untuk<br>informasi praktik keselamatan terbaik tambahan, kunjungi Laman Pemenuhan Peraturan pada www.
- PERHATIAN: Hanya teknisi servis yang berkualifikasi yang boleh mengerjakan reparasi pada komputer Anda. Kerusakan yang terjadi akibat<br>p<mark>ekerjaan servis yang tidak diotorisasi oleh Dell™ tidak akan ditanggung oleh garansi </mark>
- **PERHATIAN: Untuk menghindari terkena sengatan listrik, gunakan gelang antistatis atau pegang permukaan logam yang tidak dicat (seperti konektor pada komputer) secara berkala.**
- **PERHATIAN: Untuk mencegah kerusakan pada board sistem, lepaskan baterai utama (lihat [Melepaskan Baterai\)](file:///C:/data/systems/insN5030/in/sm/removeba.htm#wp1185372) sebelum mengerjakan bagian dalam komputer.**

# <span id="page-6-1"></span>**Melepaskan Modul Kamera**

- 1. Ikuti instruksi di bagian [Sebelum Anda Mulai](file:///C:/data/systems/insN5030/in/sm/before.htm#wp1435071).
- 2. Lepaskan baterai (lihat [Melepaskan Baterai](file:///C:/data/systems/insN5030/in/sm/removeba.htm#wp1185372)).
- 3. Lepaskan keyboard (lihat [Melepaskan Keyboard](file:///C:/data/systems/insN5030/in/sm/keyboard.htm#wp1184546)).
- 4. Lepaskan palm rest (lihat [Melepaskan Palm Rest](file:///C:/data/systems/insN5030/in/sm/palmrest.htm#wp1044787)).
- 5. Lepaskan unit display (lihat [Melepaskan Unit Display\)](file:///C:/data/systems/insN5030/in/sm/display.htm#wp1202894).
- 6. Lepaskan bezel display (lihat [Melepaskan Bezel Display](file:///C:/data/systems/insN5030/in/sm/display.htm#wp1202903)).
- 7. Lepaskan modul kamera dari pengait yang menahannya ke penutup display.
- 8. Angkat modul kamera dari penutup display.

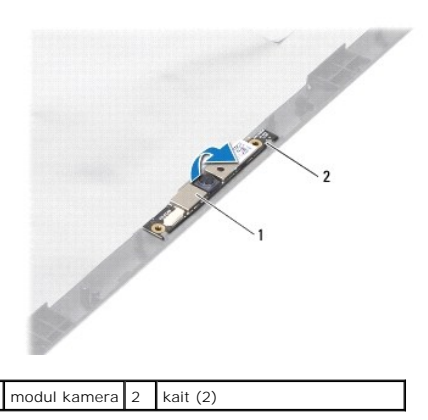

### <span id="page-6-2"></span>**Memasang Kembali Modul Kamera**

- 1. Ikuti instruksi di bagian [Sebelum Anda Mulai](file:///C:/data/systems/insN5030/in/sm/before.htm#wp1435071).
- 2. Geser modul kamera ke bawah pengait hingga terpasang sepenuhnya.
- 3. Pasang kembali bezel display (lihat [Memasang Kembali Bezel Display\)](file:///C:/data/systems/insN5030/in/sm/display.htm#wp1183865).
- 4. Pasang kembali unit display (lihat [Memasang Kembali Unit Display](file:///C:/data/systems/insN5030/in/sm/display.htm#wp1183623)).
- 5. Pasang kembali palm rest (lihat [Memasang Kembali Palm Rest\)](file:///C:/data/systems/insN5030/in/sm/palmrest.htm#wp1051018).
- 6. Pasang kembali keyboard (lihat [Memasang Kembali Keyboard\)](file:///C:/data/systems/insN5030/in/sm/keyboard.htm#wp1179994).
- 7. Pasang kembali baterai (lihat [Memasang Kembali Baterai](file:///C:/data/systems/insN5030/in/sm/removeba.htm#wp1185330)).

PERHATIAN: Sebelum menyalakan komputer, pasang kembali semua baut dan pastikan tidak ada baut yang tertinggal di dalam komputer. Baut<br>yang tertinggal di dalam komputer dapat menyebabkan kerusakan pada komputer.

#### <span id="page-8-0"></span> **Baterai Sel Berbentuk Koin Manual Servis Dell™ Inspiron™ N5020/M5030/N5030**

- [Melepaskan Baterai Sel Berbentuk Koin](#page-8-1)
- **O** Memasang Kembali Baterai Sel Berbentuk
- PERINGATAN: Sebelum mengerjakan bagian dalam komputer, bacalah informasi keselamatan yang dikirimkan bersama komputer Anda. Untuk<br>informasi praktik keselamatan terbaik tambahan, kunjungi Laman Pemenuhan Peraturan pada www.
- PERHATIAN: Hanya teknisi servis yang berkualifikasi yang boleh mengerjakan reparasi pada komputer Anda. Kerusakan yang terjadi akibat<br>p<mark>ekerjaan servis yang tidak diotorisasi oleh Dell™ tidak akan ditanggung oleh garansi </mark>
- **PERHATIAN: Untuk menghindari terkena sengatan listrik, gunakan gelang antistatis atau pegang permukaan logam yang tidak dicat (seperti konektor pada komputer) secara berkala.**
- **PERHATIAN: Untuk mencegah kerusakan pada board sistem, lepaskan baterai utama (lihat [Melepaskan Baterai\)](file:///C:/data/systems/insN5030/in/sm/removeba.htm#wp1185372) sebelum mengerjakan bagian dalam komputer.**

### <span id="page-8-1"></span>**Melepaskan Baterai Sel Berbentuk Koin**

- 1. Ikuti instruksi di bagian [Sebelum Anda Mulai](file:///C:/data/systems/insN5030/in/sm/before.htm#wp1435071).
- 2. Lepaskan baterai (lihat [Melepaskan Baterai](file:///C:/data/systems/insN5030/in/sm/removeba.htm#wp1185372))
- 3. Lepaskan keyboard (lihat [Melepaskan Keyboard](file:///C:/data/systems/insN5030/in/sm/keyboard.htm#wp1184546)).
- 4. Lepaskan palm rest (lihat [Melepaskan Palm Rest](file:///C:/data/systems/insN5030/in/sm/palmrest.htm#wp1044787)).
- 5. Dengan menggunakan pencungkil plastik, lepaskan dengan hati-hati baterai sel berbentuk koin dari slot pada board sistem.

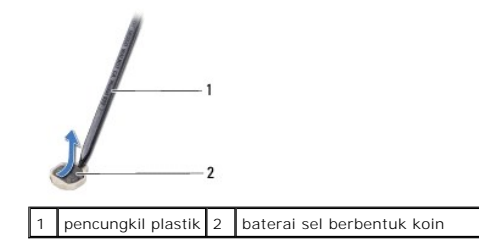

### <span id="page-8-2"></span>**Memasang Kembali Baterai Sel Berbentuk Koin**

- 1. Ikuti instruksi di bagian [Sebelum Anda Mulai](file:///C:/data/systems/insN5030/in/sm/before.htm#wp1435071).
- 2. Pegang baterai sel berbentuk koin dengan sisi positif menghadap ke atas.
- 3. Dorong baterai sel berbentuk koin ke dalam slot dan tekan baterai dengan hati-hati hingga terkunci di tempatnya.
- 4. Pasang kembali palm rest (lihat [Memasang Kembali Palm Rest\)](file:///C:/data/systems/insN5030/in/sm/palmrest.htm#wp1051018).
- 5. Pasang kembali keyboard (lihat [Memasang Kembali Keyboard\)](file:///C:/data/systems/insN5030/in/sm/keyboard.htm#wp1179994).
- 6. Pasang kembali baterai (lihat [Memasang Kembali Baterai](file:///C:/data/systems/insN5030/in/sm/removeba.htm#wp1185330)).

PERHATIAN: Sebelum menyalakan komputer, pasang kembali semua baut dan pastikan tidak ada baut yang tertinggal di dalam komputer. Baut<br>yang tertinggal di dalam komputer dapat menyebabkan kerusakan pada komputer.

### <span id="page-9-0"></span> **Modul Prosesor Manual Servis Dell™ Inspiron™ N5020/M5030/N5030**

- **O** [Melepaskan Modul Prosesor](#page-9-1)
- **Memasang Kembali Modul Pro**
- PERINGATAN: Sebelum mengerjakan bagian dalam komputer, bacalah informasi keselamatan yang dikirimkan bersama komputer Anda. Untuk<br>informasi praktik keselamatan terbaik tambahan, kunjungi Laman Pemenuhan Peraturan pada www.
- PERHATIAN: Hanya teknisi servis yang berkualifikasi yang boleh mengerjakan reparasi pada komputer Anda. Kerusakan yang terjadi akibat<br>p<mark>ekerjaan servis yang tidak diotorisasi oleh Dell™ tidak akan ditanggung oleh garansi </mark>
- **PERHATIAN: Untuk menghindari terkena sengatan listrik, gunakan gelang antistatis atau pegang permukaan logam yang tidak dicat (seperti konektor pada komputer) secara berkala.**
- **PERHATIAN: Untuk mencegah kerusakan pada board sistem, lepaskan baterai utama (lihat [Melepaskan Baterai\)](file:///C:/data/systems/insN5030/in/sm/removeba.htm#wp1185372) sebelum mengerjakan bagian dalam komputer.**

# <span id="page-9-1"></span>**Melepaskan Modul Prosesor**

- 1. Ikuti instruksi di bagian [Sebelum Anda Mulai](file:///C:/data/systems/insN5030/in/sm/before.htm#wp1435071).
- 2. Lepaskan baterai (lihat [Melepaskan Baterai](file:///C:/data/systems/insN5030/in/sm/removeba.htm#wp1185372)).
- 3. Lepaskan keyboard (lihat [Melepaskan Keyboard](file:///C:/data/systems/insN5030/in/sm/keyboard.htm#wp1184546)).
- 4. Lepaskan palm rest (lihat [Melepaskan Palm Rest](file:///C:/data/systems/insN5030/in/sm/palmrest.htm#wp1044787)).
- 5. Lepaskan pendingin prosesor (lihat [Melepaskan Pendingin Prosesor](file:///C:/data/systems/insN5030/in/sm/cpucool.htm#wp1137247)).

**PERHATIAN: Untuk mencegah kontak intermiten antara baut cam soket ZIF dan prosesor saat melepaskan atau memasang kembali prosesor, berikan sedikit tekanan ke bagian tengah prosesor saat memutar baut cam.**

**PERHATIAN: Untuk mencegah kerusakan pada prosesor, pegang obeng pada posisi tegak lurus terhadap prosesor saat memutar baut cam.**

6. Untuk mengendurkan soket ZIF, gunakan obeng pipih kecil dan putar baut cam soket ZIF berlawanan dengan arah jarum jam hingga mencapai batas cam.

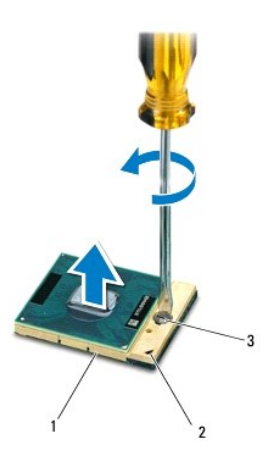

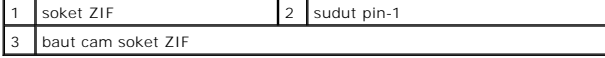

 $\triangle$ PERHATIAN: Untuk memastikan pendinginan maksimum bagi prosesor, jangan sentuh area transfer panas pada unit pendingin termal prosesor.<br>Minyak pada kulit Anda dapat mengurangi kemampuan transfer panas pada panel termal. <span id="page-10-1"></span>**PERHATIAN: Saat melepaskan modul prosesor, tarik modul lurus ke atas. Hati-hati, jangan sampai menekuk pin pada modul prosesor.**

7. Angkat modul prosesor dari soket ZIF.

### <span id="page-10-0"></span>**Memasang Kembali Modul Prosesor**

**CATATAN:** Jika prosesor baru dipasang, Anda akan menerima unit pendingin termal baru termasuk panel termal yang terintegrasi, atau Anda akan<br>menerima panel termal baru bersama dokumentasi untuk menjelaskan cara pemasangan

- 1. Ikuti instruksi di bagian [Sebelum Anda Mulai](file:///C:/data/systems/insN5030/in/sm/before.htm#wp1435071).
- 2. Luruskan sudut pin-1 modul prosesor dengan sudut pin-1 soket ZIF, kemudian masukkan modul prosesor.

**CATATAN:** Sudut pin 1 modul prosesor memiliki segitiga yang selaras dengan segitiga pada sudut pin 1 soket ZIF.

Saat modul prosesor telah berada di posisi yang benar, keempat sudut akan selaras pada ketinggian yang sama. Jika satu atau beberapa sudut modul<br>lebih tinggi dari sudut lainnya, berarti modul belum berada di posisi yang be

**PERHATIAN: Untuk mencegah kerusakan pada modul prosesor, pegang obeng pada posisi tegak lurus terhadap modul prosesor saat memutar baut cam.**

- 3. Kencangkan soket ZIF dengan memutar baut cam searah jarum jam untuk menahan modul prosesor ke board sistem.
- 4. Pasang kembali pendingin prosesor (lihat [Memasang Kembali Pendingin Prosesor\)](file:///C:/data/systems/insN5030/in/sm/cpucool.htm#wp1122720).
- 5. Pasang kembali palm rest (lihat [Memasang Kembali Palm Rest\)](file:///C:/data/systems/insN5030/in/sm/palmrest.htm#wp1051018).
- 6. Pasang kembali keyboard (lihat [Memasang Kembali Keyboard\)](file:///C:/data/systems/insN5030/in/sm/keyboard.htm#wp1179994).
- 7. Pasang kembali baterai (lihat [Memasang Kembali Baterai](file:///C:/data/systems/insN5030/in/sm/removeba.htm#wp1185330)).
- PERHATIAN: Sebelum menyalakan komputer, pasang kembali semua baut dan pastikan tidak ada baut yang tertinggal di dalam komputer. Baut<br>yang tertinggal di dalam komputer dapat menyebabkan kerusakan pada komputer.

### <span id="page-11-0"></span> **Pendingin Prosesor Manual Servis Dell™ Inspiron™ N5020/M5030/N5030**

- [Melepaskan Pendingin Prosesor](#page-11-1)
- **O** Memasang Kembali Pendingin Pro
- PERINGATAN: Sebelum mengerjakan bagian dalam komputer, bacalah informasi keselamatan yang dikirimkan bersama komputer Anda. Untuk<br>informasi praktik keselamatan terbaik tambahan, kunjungi Laman Pemenuhan Peraturan pada www.
- **A** PERINGATAN: Jika Anda melepaskan pendingin prosesor dari komputer saat unit pendingin ini masih panas, jangan sentuh rumah logam dari unit **pendingin prosesor.**
- PERHATIAN: Hanya teknisi servis yang berkualifikasi yang boleh mengerjakan reparasi pada komputer Anda. Kerusakan yang terjadi akibat<br>pekerjaan servis yang tidak diotorisasi oleh Dell™ tidak akan ditanggung oleh garansi A
- **PERHATIAN: Untuk menghindari terkena sengatan listrik, gunakan gelang antistatis atau pegang permukaan logam yang tidak dicat (seperti konektor pada komputer) secara berkala.**
- **PERHATIAN: Untuk mencegah kerusakan pada board sistem, lepaskan baterai utama (lihat [Melepaskan Baterai\)](file:///C:/data/systems/insN5030/in/sm/removeba.htm#wp1185372) sebelum mengerjakan bagian dalam komputer.**

### <span id="page-11-1"></span>**Melepaskan Pendingin Prosesor**

- 1. Ikuti instruksi di bagian [Sebelum Anda Mulai](file:///C:/data/systems/insN5030/in/sm/before.htm#wp1435071).
- 2. Lepaskan baterai (lihat [Melepaskan Baterai](file:///C:/data/systems/insN5030/in/sm/removeba.htm#wp1185372)).
- 3. Lepaskan keyboard (lihat [Melepaskan Keyboard](file:///C:/data/systems/insN5030/in/sm/keyboard.htm#wp1184546)).
- 4. Lepaskan palm rest (lihat [Melepaskan Palm Rest](file:///C:/data/systems/insN5030/in/sm/palmrest.htm#wp1044787)).
- 5. Lepaskan pita perekat yang menahan kabel display pada pendingin prosesor.
- **CATATAN:** Perhatikan perutean kabel sebelum Anda melepaskan koneksi kabel.
- 6. Lepaskan koneksi kabel kipas dan kabel display dari konektornya pada board sistem.

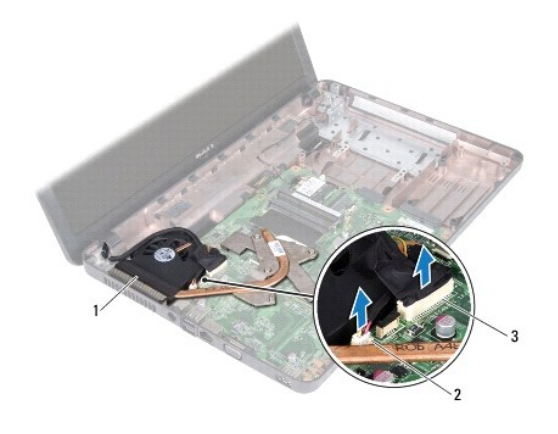

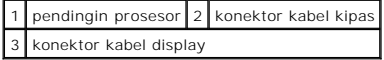

7. Secara berurutan (ditunjukkan pada pendingin prosesor), kendurkan keempat baut mati yang menahan pendingin prosesor pada board sistem.

**CATATAN:** Tampilan dan jumlah baut pada pendingin prosesor dapat berbeda-beda tergantung pada model komputer Anda.

8. Angkat pendingin prosesor dari board sistem.

<span id="page-12-0"></span>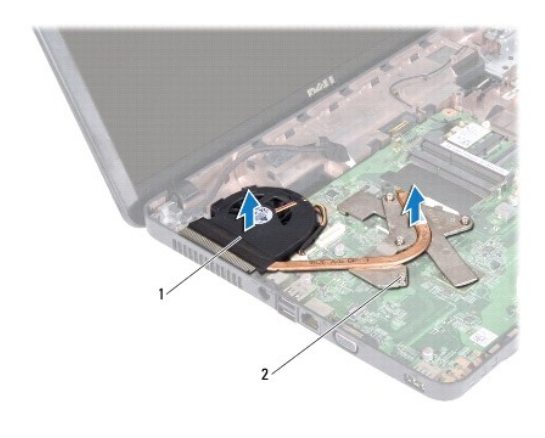

1 pendingin prosesor 2 baut mati (4)

# <span id="page-12-1"></span>**Memasang Kembali Pendingin Prosesor**

**CATATAN:** Prosedur ini mengasumsikan bahwa Anda telah melepaskan pendingin prosesor dan telah siap untuk memasangnya kembali.

- 1. Ikuti instruksi di bagian [Sebelum Anda Mulai](file:///C:/data/systems/insN5030/in/sm/before.htm#wp1435071).
- 2. Tempatkan pendingin prosesor pada board sistem.
- 3. Luruskan empat baut mati pada pendingin prosesor dengan lubang baut pada board sistem dan kencangkan baut secara berurutan (ditunjukkan pada pendingin prosesor).

**CATATAN:** Tampilan dan jumlah baut pada pendingin prosesor dapat berbeda-beda tergantung pada model komputer Anda.

4. Rutekan kabel melalui pengarah perutean. Hubungkan kabel kipas dan kabel display ke konektornya pada board sistem.

- 5. Pasang kembali pita perekat yang menahan kabel display pada pendingin prosesor.
- 6. Pasang kembali palm rest (lihat [Memasang Kembali Palm Rest\)](file:///C:/data/systems/insN5030/in/sm/palmrest.htm#wp1051018).
- 7. Pasang kembali keyboard (lihat [Memasang Kembali Keyboard\)](file:///C:/data/systems/insN5030/in/sm/keyboard.htm#wp1179994).
- 8. Pasang kembali baterai (lihat [Memasang Kembali Baterai](file:///C:/data/systems/insN5030/in/sm/removeba.htm#wp1185330)).

PERHATIAN: Sebelum menyalakan komputer, pasang kembali semua baut dan pastikan tidak ada baut yang tertinggal di dalam komputer. Baut<br>yang tertinggal di dalam komputer dapat menyebabkan kerusakan pada komputer.

### <span id="page-13-0"></span> **Display**

**Manual Servis Dell™ Inspiron™ N5020/M5030/N5030** 

- **[Unit Display](#page-13-1)**
- **[Bezel Display](#page-14-1)**
- **[Panel Display](#page-15-1)**
- PERINGATAN: Sebelum mengerjakan bagian dalam komputer, bacalah informasi keselamatan yang dikirimkan bersama komputer Anda. Untuk<br>informasi praktik keselamatan terbaik tambahan, kunjungi Laman Pemenuhan Peraturan pada www.
- PERHATIAN: Hanya teknisi servis yang berkualifikasi yang boleh mengerjakan reparasi pada komputer Anda. Kerusakan yang terjadi akibat<br>pekerjaan servis yang tidak diotorisasi oleh Dell™ tidak akan ditanggung oleh garansi A
- **PERHATIAN: Untuk menghindari terkena sengatan listrik, gunakan gelang antistatis atau pegang permukaan logam yang tidak dicat (seperti konektor pada komputer) secara berkala.**
- **PERHATIAN: Untuk mencegah kerusakan pada board sistem, lepaskan baterai utama (lihat [Melepaskan Baterai\)](file:///C:/data/systems/insN5030/in/sm/removeba.htm#wp1185372) sebelum mengerjakan bagian dalam komputer.**

# <span id="page-13-1"></span>**Unit Display**

### <span id="page-13-2"></span>**Melepaskan Unit Display**

- 1. Ikuti instruksi di bagian [Sebelum Anda Mulai](file:///C:/data/systems/insN5030/in/sm/before.htm#wp1435071).
- 2. Lepaskan baterai (lihat [Melepaskan Baterai](file:///C:/data/systems/insN5030/in/sm/removeba.htm#wp1185372)).
- 3. Lepaskan keyboard (lihat [Melepaskan Keyboard](file:///C:/data/systems/insN5030/in/sm/keyboard.htm#wp1184546)).
- 4. Lepaskan kedua baut yang menahan unit display ke dasar komputer.

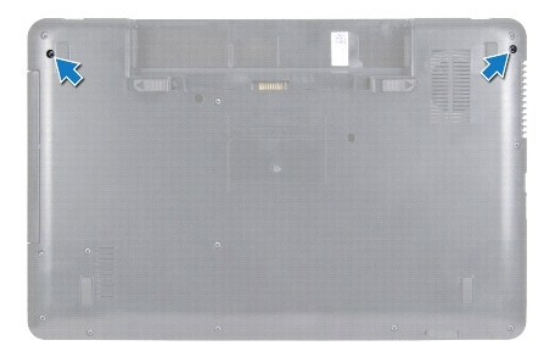

- 5. Lepaskan palm rest (lihat [Melepaskan Palm Rest](file:///C:/data/systems/insN5030/in/sm/palmrest.htm#wp1044787)).
- 6. Balikkan komputer dan buka display selebar mungkin.
- 7. Perhatikan perutean kabel antena Mini-Card Nirkabel dan lepaskan koneksi kabel antena Mini-Card Nirkabel dari Mini-Card Nirkabel.
- 8. Lepaskan koneksi kabel display dari konektor pada board sistem dan lepaskan dari pengarah perutean.
- 9. Lepaskan kedua baut (satu pada setiap sisi) yang menahan unit display ke dasar komputer.
- 10. Angkat dan lepaskan unit display dari dasar komputer.

<span id="page-14-0"></span>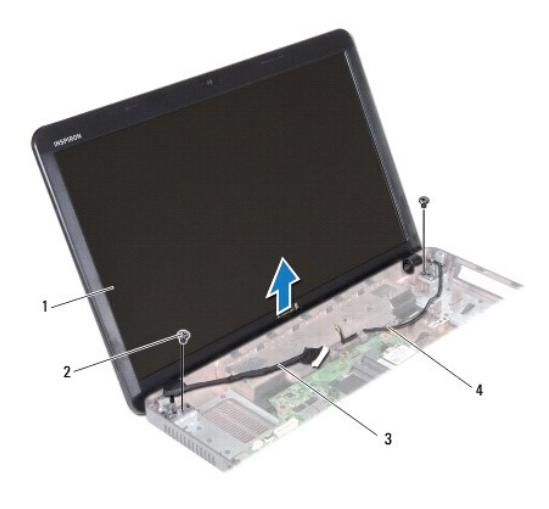

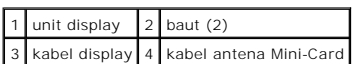

### <span id="page-14-2"></span>**Memasang Kembali Unit Display**

- 1. Ikuti instruksi di bagian [Sebelum Anda Mulai](file:///C:/data/systems/insN5030/in/sm/before.htm#wp1435071).
- 2. Tempatkan unit display ke posisinya dan pasang kembali kedua baut (satu di setiap sisi) yang menahan unit display ke dasar komputer.
- 3. Rutekan kabel display ke pengarah perutean dan sambungkan kabel display ke konektor pada board sistem.
- 4. Rutekan kabel antena Mini-Card ke pengarah perutean dan sambungkan kabel antena Mini-Card ke konektor pada Mini-Card.
- 5. Balikkan komputer dan pasang kembali kedua baut di bagian bawah komputer.
- 6. Pasang kembali palm rest (lihat [Memasang Kembali Palm Rest\)](file:///C:/data/systems/insN5030/in/sm/palmrest.htm#wp1051018).
- 7. Pasang kembali keyboard (lihat [Memasang Kembali Keyboard\)](file:///C:/data/systems/insN5030/in/sm/keyboard.htm#wp1179994).
- 8. Pasang kembali baterai (lihat [Memasang Kembali Baterai](file:///C:/data/systems/insN5030/in/sm/removeba.htm#wp1185330)).

PERHATIAN: Sebelum menyalakan komputer, pasang kembali semua baut dan pastikan tidak ada baut yang tertinggal di dalam komputer. Baut<br>yang tertinggal di dalam komputer dapat menyebabkan kerusakan pada komputer.

# <span id="page-14-1"></span>**Bezel Display**

# <span id="page-14-3"></span>**Melepaskan Bezel Display**

- **PERHATIAN: Bezel display merupakan komponen yang sangat sensitif. Berhati-hatilah saat melepaskannya untuk menghindari kerusakan pada bezel.**
- 1. Ikuti instruksi di bagian [Sebelum Anda Mulai](file:///C:/data/systems/insN5030/in/sm/before.htm#wp1435071).
- 2. Lepaskan unit display (lihat [Melepaskan Unit Display\)](#page-13-2).
- 3. Menggunakan ujung jari Anda, cungkil tepi bagian dalam bezel display dengan hati-hati.
- 4. Lepaskan bezel display.

<span id="page-15-0"></span>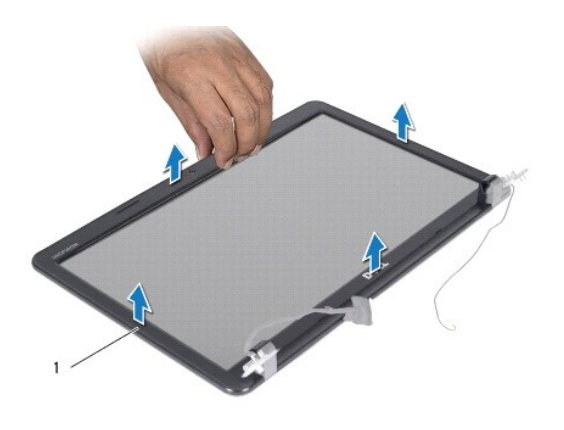

bezel display

# <span id="page-15-2"></span>**Memasang Kembali Bezel Display**

- 1. Ikuti instruksi di bagian [Sebelum Anda Mulai](file:///C:/data/systems/insN5030/in/sm/before.htm#wp1435071).
- 2. Luruskan bezel display dengan panel display, dan pasang ke dalam tempatnya secara perlahan.
- 3. Pasang kembali unit display (lihat [Memasang Kembali Unit Display](#page-14-2)).

# <span id="page-15-1"></span>**Panel Display**

### **Melepaskan Panel Display**

- 1. Ikuti instruksi di bagian [Sebelum Anda Mulai](file:///C:/data/systems/insN5030/in/sm/before.htm#wp1435071).
- 2. Lepaskan unit display (lihat [Melepaskan Unit Display\)](#page-13-2).
- 3. Lepaskan bezel display (lihat [Melepaskan Bezel Display](#page-14-3)).
- 4. Lepaskan koneksi kabel kamera dari konektornya pada modul kamera.
- 5. Lepaskan delapan baut yang menahan panel display pada penutup display.

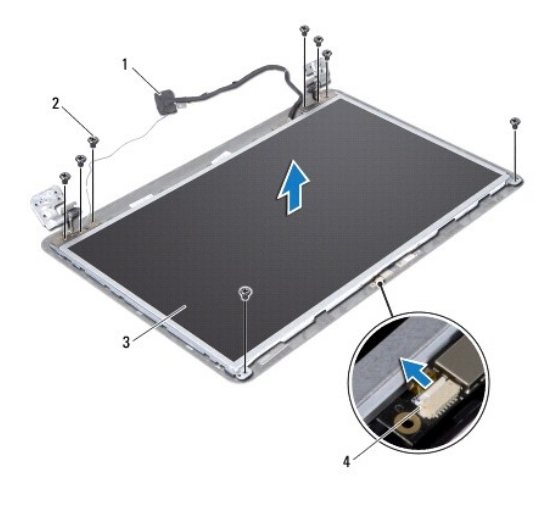

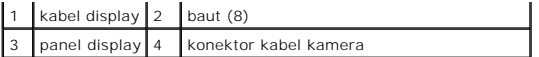

- 6. Angkat panel display dari penutup display.
- 7. Balikkan panel display dan letakkan di permukaan yang bersih.
- 8. Angkat perekat yang menahan kabel display ke konektor papan display dan lepaskan koneksi kabel display.
- 9. Angkat kabel kamera dari bagian belakang panel display.

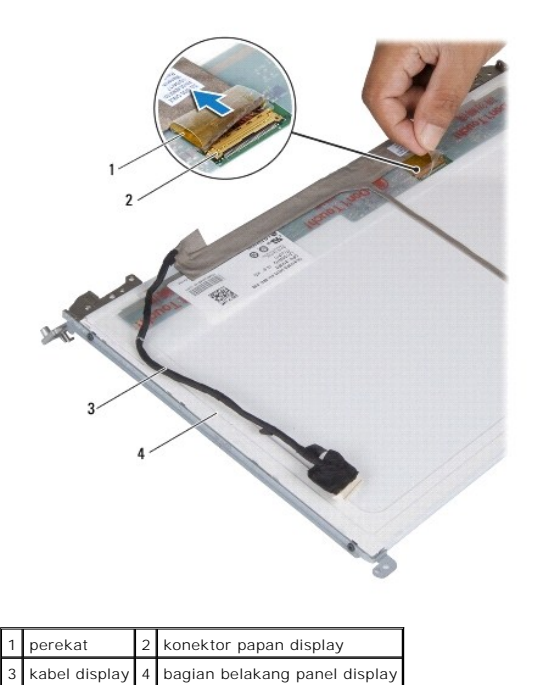

10. Lepaskan keempat baut (dua baut pada setiap sisi) yang menahan braket panel display pada panel display.

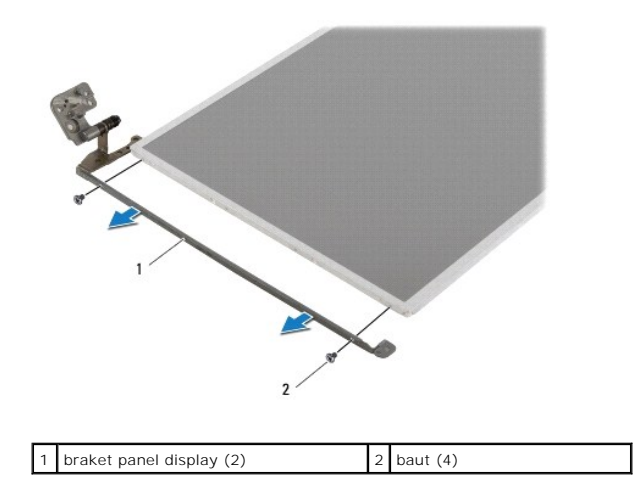

# **Memasang Kembali Panel Display**

1. Ikuti instruksi di bagian [Sebelum Anda Mulai](file:///C:/data/systems/insN5030/in/sm/before.htm#wp1435071).

- 2. Pasang kembali keempat baut (dua baut pada setiap sisi) yang menahan braket panel display pada panel display.
- 3. Sambungkan kabel display ke konektor papan display dan kencangkan dengan perekat.
- 4. Rekatkan kabel kamera pada bagian belakang panel display.
- 5. Tempatkan panel display pada penutup display dan sambungkan kabel kamera ke konektor pada modul kamera.
- 6. Luruskan lubang baut pada panel display dengan lubang baut pada penutup display.
- 7. Pasang kembali delapan baut yang menahan panel display ke penutup display.
- 8. Pasang kembali bezel display (lihat [Memasang Kembali Bezel Display\)](#page-15-2).
- 9. Pasang kembali unit display (lihat [Memasang Kembali Unit Display](#page-14-2)).

PERHATIAN: Sebelum menyalakan komputer, pasang kembali semua baut dan pastikan tidak ada baut yang tertinggal di dalam komputer. Baut<br>yang tertinggal di dalam komputer dapat menyebabkan kerusakan pada komputer.

<span id="page-18-0"></span>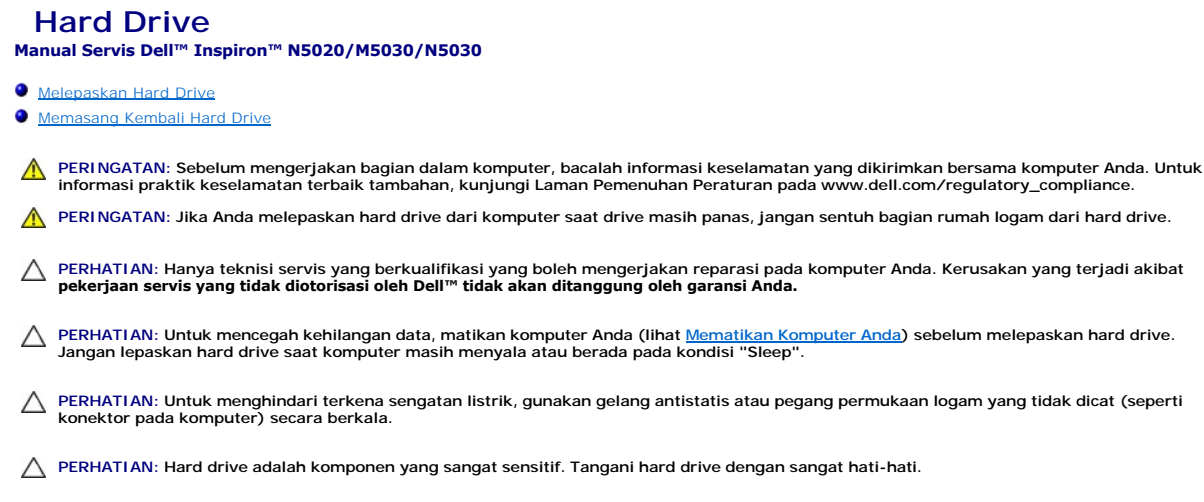

**PERHATIAN: Untuk mencegah kerusakan pada board sistem, lepaskan baterai utama (lihat [Melepaskan Baterai\)](file:///C:/data/systems/insN5030/in/sm/removeba.htm#wp1185372) sebelum mengerjakan bagian dalam komputer.**

Ø **CATATAN:** Dell tidak menjamin kompatibilitas atau tidak menyediakan dukungan untuk hard drive dari produsen selain Dell.

CATATAN: Jika Anda memasang hard drive dari produsen selain Dell, Anda harus menginstal sistem pengoperasian, driver, dan utilitas pada hard drive baru.

## <span id="page-18-1"></span>**Melepaskan Hard Drive**

- 1. Ikuti instruksi di bagian [Sebelum Anda Mulai](file:///C:/data/systems/insN5030/in/sm/before.htm#wp1435071).
- 2. Lepaskan baterai (lihat [Melepaskan Baterai](file:///C:/data/systems/insN5030/in/sm/removeba.htm#wp1185372)).
- 3. Lepaskan keyboard (lihat [Melepaskan Keyboard](file:///C:/data/systems/insN5030/in/sm/keyboard.htm#wp1184546)).
- 4. Lepaskan kedua baut yang menahan hard drive ke dasar komputer.

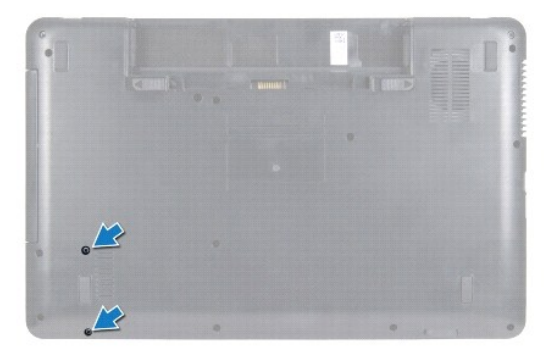

- 5. Lepaskan palm rest (lihat [Melepaskan Palm Rest](file:///C:/data/systems/insN5030/in/sm/palmrest.htm#wp1044787)).
- PERHATIAN: Saat hard drive tidak terpasang pada komputer, simpan hard drive dalam kemasan pelindung antistatis (lihat "Perlindungan<br>Terhadap Pelepasan Muatan Elektrostatis" pada instruksi keselamatan yang dikirimkan bersam
- 6. Geser hard drive hingga terlepas dari konektor hard drive pada board sistem.
- 7. Angkat hard drive dari tempat hard drive.

<span id="page-19-1"></span>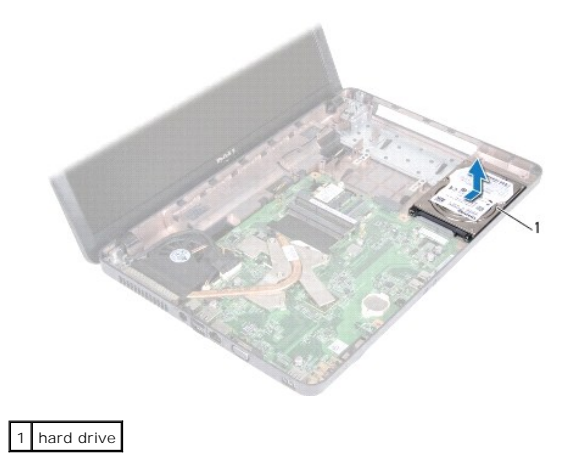

### <span id="page-19-0"></span>**Memasang Kembali Hard Drive**

- 1. Ikuti instruksi di bagian [Sebelum Anda Mulai](file:///C:/data/systems/insN5030/in/sm/before.htm#wp1435071).
- 2. Lepaskan hard drive baru dari kemasannya. Simpan kemasan asli untuk menyimpan atau mengirimkan hard drive.
- 3. Letakkan hard drive pada tempat hard drive lalu dorong hard drive ke arah konektor hingga terpasang sepenuhnya.
- 4. Balikkan komputer dan pasang kembali kedua baut yang menahan hard drive ke dasar komputer.
- 5. Pasang kembali palm rest (lihat [Memasang Kembali Palm Rest\)](file:///C:/data/systems/insN5030/in/sm/palmrest.htm#wp1051018).
- 6. Pasang kembali keyboard (lihat [Memasang Kembali Keyboard\)](file:///C:/data/systems/insN5030/in/sm/keyboard.htm#wp1179994).
- 7. Pasang kembali baterai (lihat [Memasang Kembali Baterai](file:///C:/data/systems/insN5030/in/sm/removeba.htm#wp1185330)).
- PERHATIAN: Sebelum menyalakan komputer, pasang kembali semua baut dan pastikan tidak ada baut yang tertinggal di dalam komputer. Baut<br>yang tertinggal di dalam komputer dapat menyebabkan kerusakan pada komputer.
- 8. Instal sistem pengoperasian untuk komputer Anda, jika diperlukan. Lihat "Memulihkan Sistem Pengoperasian Anda" pada *Panduan Pemasangan*.
- 9. Instal driver dan utilitas untuk komputer Anda jika diperlukan.

### <span id="page-20-0"></span> **Modul Tombol Daya Manual Servis Dell™ Inspiron™ N5020/M5030/N5030**

- [Melepaskan Modul Tombol Daya](#page-20-1)
- [Memasang Kembali Modul Tombol Daya](#page-20-2)
- PERINGATAN: Sebelum mengerjakan bagian dalam komputer, bacalah informasi keselamatan yang dikirimkan bersama komputer Anda. Untuk<br>informasi praktik keselamatan terbaik tambahan, kunjungi Laman Pemenuhan Peraturan pada www.
- PERHATIAN: Hanya teknisi servis yang berkualifikasi yang boleh mengerjakan reparasi pada komputer Anda. Kerusakan yang terjadi akibat<br>pekerjaan servis yang tidak diotorisasi oleh Dell™ tidak akan ditanggung oleh garansi A
- **PERHATIAN: Untuk menghindari terkena sengatan listrik, gunakan gelang antistatis atau pegang permukaan logam yang tidak dicat (seperti konektor pada komputer) secara berkala.**
- **PERHATIAN: Untuk mencegah kerusakan pada board sistem, lepaskan baterai utama (lihat [Melepaskan Baterai\)](file:///C:/data/systems/insN5030/in/sm/removeba.htm#wp1185372) sebelum mengerjakan bagian dalam komputer.**

# <span id="page-20-1"></span>**Melepaskan Modul Tombol Daya**

- 1. Ikuti instruksi di bagian [Sebelum Anda Mulai](file:///C:/data/systems/insN5030/in/sm/before.htm#wp1435071).
- 2. Lepaskan baterai (lihat [Melepaskan Baterai](file:///C:/data/systems/insN5030/in/sm/removeba.htm#wp1185372)).
- 3. Lepaskan keyboard (lihat [Melepaskan Keyboard](file:///C:/data/systems/insN5030/in/sm/keyboard.htm#wp1184546)).
- 4. Lepaskan palm rest (lihat [Melepaskan Palm Rest](file:///C:/data/systems/insN5030/in/sm/palmrest.htm#wp1044787)).
- 5. Balikkan palm rest.
- 6. Lepaskan baut yang menahan modul tombol daya ke palm rest.
- 7. Lepaskan kabel tombol daya dari palm rest.
- 8. Angkat dan geser modul tombol daya dari bawah pengaitnya.

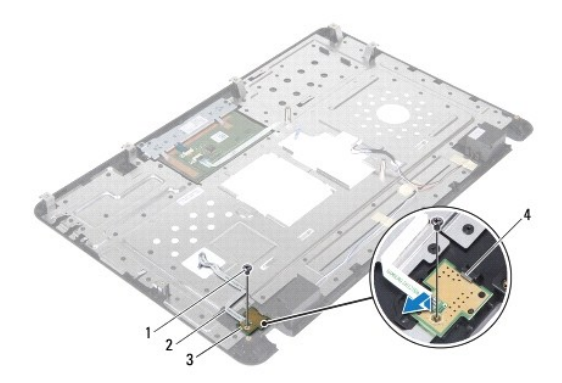

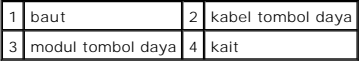

# <span id="page-20-2"></span>**Memasang Kembali Modul Tombol Daya**

- 1. Ikuti instruksi di bagian [Sebelum Anda Mulai](file:///C:/data/systems/insN5030/in/sm/before.htm#wp1435071).
- 2. Geser modul tombol daya ke bawah pengait dan luruskan lubang baut pada modul tombol daya dengan lubang baut pada palm rest.
- 3. Pasang kembali baut yang menahan modul tombol daya ke palm rest.
- 4. Rekatkan kabel tombol daya ke palm rest.
- 5. Pasang kembali palm rest (lihat [Memasang Kembali Palm Rest\)](file:///C:/data/systems/insN5030/in/sm/palmrest.htm#wp1051018).
- 6. Pasang kembali keyboard (lihat [Memasang Kembali Keyboard\)](file:///C:/data/systems/insN5030/in/sm/keyboard.htm#wp1179994).
- 7. Pasang kembali baterai (lihat [Memasang Kembali Baterai](file:///C:/data/systems/insN5030/in/sm/removeba.htm#wp1185330)).
- PERHATIAN: Sebelum menyalakan komputer, pasang kembali semua baut dan pastikan tidak ada baut yang tertinggal di dalam komputer. Baut<br>yang tertinggal di dalam komputer dapat menyebabkan kerusakan pada komputer.

### <span id="page-22-0"></span> **Keyboard**

**Manual Servis Dell™ Inspiron™ N5020/M5030/N5030** 

- **O** [Melepaskan Keyboard](#page-22-1)
- **Memasang Kembali Ke**
- PERINGATAN: Sebelum mengerjakan bagian dalam komputer, bacalah informasi keselamatan yang dikirimkan bersama komputer Anda. Untuk<br>informasi praktik keselamatan terbaik tambahan, kunjungi Laman Pemenuhan Peraturan pada www.
- PERHATIAN: Hanya teknisi servis yang berkualifikasi yang boleh mengerjakan reparasi pada komputer Anda. Kerusakan yang terjadi akibat<br>pekerjaan servis yang tidak diotorisasi oleh Dell™ tidak akan ditanggung oleh garansi A
- **PERHATIAN: Untuk menghindari terkena sengatan listrik, gunakan gelang antistatis atau pegang permukaan logam yang tidak dicat (seperti konektor pada komputer) secara berkala.**
- **PERHATIAN: Untuk mencegah kerusakan pada board sistem, lepaskan baterai utama (lihat [Melepaskan Baterai\)](file:///C:/data/systems/insN5030/in/sm/removeba.htm#wp1185372) sebelum mengerjakan bagian dalam komputer.**

# <span id="page-22-1"></span>**Melepaskan Keyboard**

- 1. Ikuti instruksi di bagian [Sebelum Anda Mulai](file:///C:/data/systems/insN5030/in/sm/before.htm#wp1435071).
- 2. Lepaskan baterai (lihat [Melepaskan Baterai](file:///C:/data/systems/insN5030/in/sm/removeba.htm#wp1185372)).
- 3. Lepaskan kedua baut yang menahan keyboard ke dasar komputer.

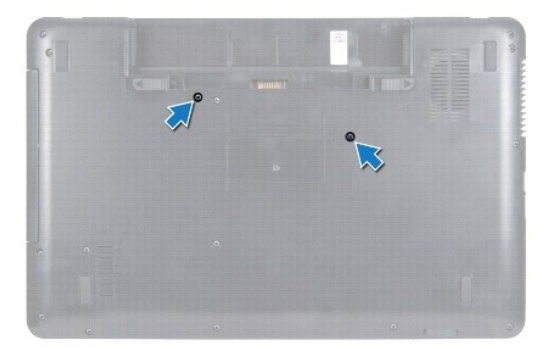

4. Balikkan komputer dan buka display selebar mungkin.

**PERHATIAN: Tutup tombol pada keyboard merupakan komponen yang sensitif, mudah terlepas, dan butuh waktu yang cukup lama untuk memasangnya kembali. Berhati-hatilah saat melepaskan dan menangani keyboard.**

5. Geser pencungkil plastik antara keyboard dan palm rest. Cungkil dan angkat keyboard untuk melepaskannya dari ketiga tab pada palm rest.

6. Angkat keyboard ke atas dan geser kelima tab pada bagian bawah keyboard keluar dari slot pada palm rest.

<span id="page-23-0"></span>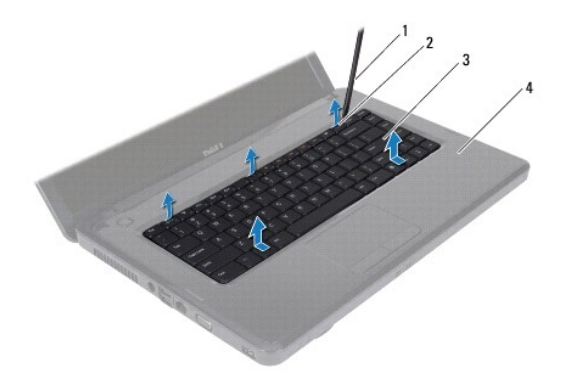

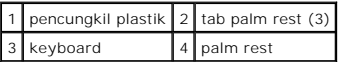

- 7. Geser keyboard ke arah display tanpa perlu menarik keyboard dengan kuat.
- 8. Angkat kait konektor dan tarik kabel keyboard untuk melepaskan koneksi kabel dari konektor pada board sistem.
- 9. Angkat keyboard dari komputer.

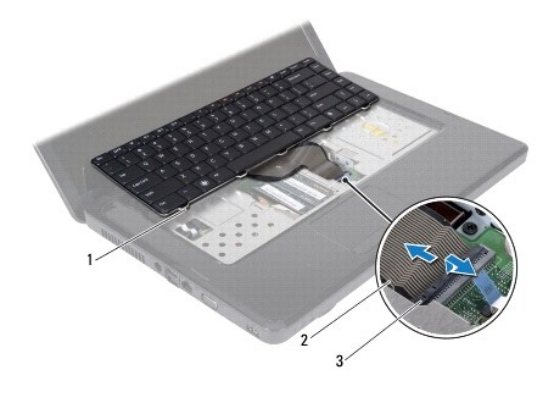

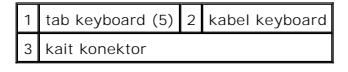

### <span id="page-23-1"></span>**Memasang Kembali Keyboard**

- 1. Ikuti instruksi di bagian [Sebelum Anda Mulai](file:///C:/data/systems/insN5030/in/sm/before.htm#wp1435071).
- 2. Geser kabel keyboard ke dalam konektor pada board sistem, dan tekan kait konektor ke bawah untuk mengencangkan kabel.
- 3. Geser kelima tab di bagian bawah keyboard ke dalam slot pada palm rest.
- 4. Tekan perlahan sekeliling tepi keyboard untuk mengencangkan pemasangan keyboard ke bawah ketiga tab pada palm rest.
- 5. Tutup display dan balikkan komputer.
- 6. Pasang kembali kedua baut yang menahan keyboard ke dasar komputer.
- 7. Pasang kembali baterai (lihat [Memasang Kembali Baterai](file:///C:/data/systems/insN5030/in/sm/removeba.htm#wp1185330)).
- PERHATIAN: Sebelum menyalakan komputer, pasang kembali semua baut dan pastikan tidak ada baut yang tertinggal di dalam komputer. Baut<br>yang tertinggal di dalam komputer dapat menyebabkan kerusakan pada komputer.

#### <span id="page-25-0"></span> **Modul Memori Manual Servis Dell™ Inspiron™ N5020/M5030/N5030**

- **O** [Melepaskan Modul Memori](#page-25-1)
- **O** Memasang Kembali Modul Mer
- PERINGATAN: Sebelum mengerjakan bagian dalam komputer, bacalah informasi keselamatan yang dikirimkan bersama komputer Anda. Untuk<br>informasi praktik keselamatan terbaik tambahan, kunjungi Laman Pemenuhan Peraturan pada www.
- PERHATIAN: Hanya teknisi servis yang berkualifikasi yang boleh mengerjakan reparasi pada komputer Anda. Kerusakan yang terjadi akibat<br>pekerjaan servis yang tidak diotorisasi oleh Dell™ tidak akan ditanggung oleh garansi A
- **PERHATIAN: Untuk menghindari terkena sengatan listrik, gunakan gelang antistatis atau pegang permukaan logam yang tidak dicat (seperti konektor pada komputer) secara berkala.**
- **PERHATIAN: Untuk mencegah kerusakan pada board sistem, lepaskan baterai utama (lihat [Melepaskan Baterai\)](file:///C:/data/systems/insN5030/in/sm/removeba.htm#wp1185372) sebelum mengerjakan bagian dalam komputer.**

Anda dapat menambah kapasitas memori komputer dengan memasang modul memori pada board sistem. Lihat "Spesifikasi" dalam *Panduan Pemasangan*<br>untuk mendapatkan informasi tentang tipe memori yang didukung oleh komputer Anda.

**CATATAN:** Modul memori yang dibeli dari Dell™ turut dijamin oleh garansi komputer Anda.

Komputer Anda memiliki dua konektor SODIMM yang dapat diakses pengguna.

### <span id="page-25-1"></span>**Melepaskan Modul Memori**

- 1. Ikuti instruksi di bagian [Sebelum Anda Mulai](file:///C:/data/systems/insN5030/in/sm/before.htm#wp1435071).
- 2. Lepaskan baterai (lihat [Melepaskan Baterai](file:///C:/data/systems/insN5030/in/sm/removeba.htm#wp1185372))
- 3. Lepaskan keyboard (lihat [Melepaskan Keyboard](file:///C:/data/systems/insN5030/in/sm/keyboard.htm#wp1184546)).

**PERHATIAN: Untuk mencegah kerusakan pada konektor modul memori, jangan gunakan alat untuk meregangkan klip penahan modul memori.**

- 4. Gunakan ujung jari Anda untuk meregangkan klip penahan pada setiap ujung konektor modul memori dengan hati-hati hingga modul memori keluar.
- 5. Lepaskan modul memori dari konektor modul memori.

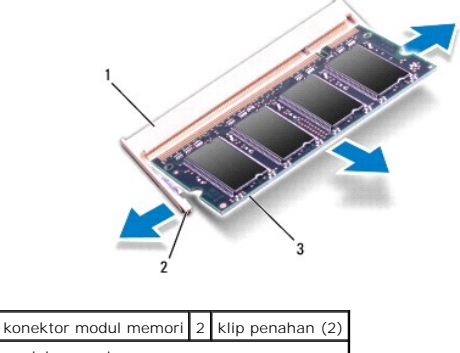

3 modul memori

### <span id="page-25-2"></span>**Memasang Kembali Modul Memori**

PERHATIAN: Jika Anda harus memasang modul memori di kedua konektor, pasang modul memori di konektor berlabel "DIMM A" terlebih dahulu<br>sebelum Anda memasang modul memori di konektor berlabel "DIMM B."

1. Ikuti instruksi di bagian [Sebelum Anda Mulai](file:///C:/data/systems/insN5030/in/sm/before.htm#wp1435071).

- 2. Luruskan takik di modul memori dengan tab pada konektor modul memori.
- 3. Dorong modul memori hingga masuk ke dalam konektor pada sudut 45 derajat, dan tekan modul memori ke bawah hingga terdengar mengunci di<br>posisinya. Jika Anda tidak mendengar bunyi kuncian, lepaskan modul memori dan ulangi

**CATATAN:** Jika modul memori tidak dipasang dengan benar, komputer mungkin tidak dapat melakukan booting.

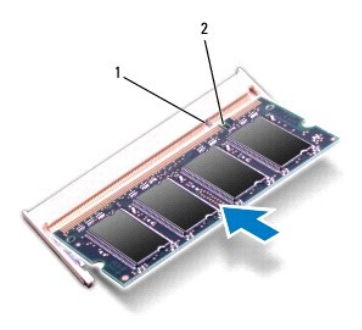

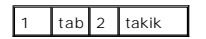

- 4. Pasang kembali keyboard (lihat [Memasang Kembali Keyboard\)](file:///C:/data/systems/insN5030/in/sm/keyboard.htm#wp1179994).
- 5. Pasang kembali baterai (lihat [Memasang Kembali Baterai](file:///C:/data/systems/insN5030/in/sm/removeba.htm#wp1185330)).
- PERHATIAN: Sebelum menyalakan komputer, pasang kembali semua baut dan pastikan tidak ada baut yang tertinggal di dalam komputer. Baut<br>yang tertinggal di dalam komputer dapat menyebabkan kerusakan pada komputer.
- 6. Nyalakan komputer.
- Saat komputer booting, komputer akan mendeteksi modul memori dan mengupdate informasi konfigurasi sistem secara otomatis.

Untuk melihat jumlah memori yang terpasang di komputer:

*Windows*® *7*:

Klik Start (Mulai) <sup>©</sup> → Control Panel (Panel Kontrol)→ System and Security (Sistem dan Sekuriti)→ System (Sistem).

*Windows Vista*®:

Klik Start (Mulai) <sup>13</sup>→ Help and Support (Bantuan dan Dukungan)→ Dell System Information (Informasi Sistem Dell).

#### <span id="page-27-0"></span> **Mini-Card Nirkabel Manual Servis Dell™ Inspiron™ N5020/M5030/N5030**

- **O** [Melepaskan Mini-Card Nirkabel](#page-27-1)
- **O** [Memasang Kembali Mini-Card Nirkabel](#page-28-0)
- Jika Anda memesan Mini-Card nirkabel dengan komputer Anda, kartu telah dipasang di dalam komputer. Komputer Anda mendukung satu slot Mini-Card setengah: Untuk Wireless Local Area Network (WLAN), Wi-Fi, atau Worldwide Interoperability for Microwave PERINGATAN: Sebelum mengerjakan bagian dalam komputer, bacalah informasi keselamatan yang dikirimkan bersama komputer Anda. Untuk<br>informasi praktik keselamatan terbaik tambahan, kunjungi Laman Pemenuhan Peraturan pada www. PERHATIAN: Hanya teknisi servis yang berkualifikasi yang boleh mengerjakan reparasi pada komputer Anda. Kerusakan yang terjadi akibat<br>pekerjaan servis yang tidak diotorisasi oleh Dell™ tidak akan ditanggung oleh garansi A **PERHATIAN: Untuk menghindari terkena sengatan listrik, gunakan gelang antistatis atau pegang permukaan logam yang tidak dicat (seperti konektor pada komputer) secara berkala. PERHATIAN: Untuk mencegah kerusakan pada board sistem, lepaskan baterai utama (lihat [Melepaskan Baterai\)](file:///C:/data/systems/insN5030/in/sm/removeba.htm#wp1185372) sebelum mengerjakan bagian dalam komputer.** PERHATIAN: Saat Mini-Card nirkabel tidak terpasang pada komputer, simpan Mini-Card dalam kemasan pelindung antistatis (lihat "Perlindungan<br>Terhadap Pelepasan Muatan Elektrostatis" pada instruksi keselamatan yang dikirimkan **CATATAN:** Dell tidak menjamin kompatibilitas atau tidak menyediakan dukungan untuk Mini-Card nirkabel yang diperoleh dari produsen selain Dell.

Access (WiMax)

**CATATAN:** Tergantung pada konfigurasi komputer saat dijual, slot Mini-Card nirkabel mungkin memiliki atau tidak memiliki Mini-Card nirkabel terpasang di dalamnya.

# <span id="page-27-1"></span>**Melepaskan Mini-Card Nirkabel**

- 1. Ikuti instruksi di bagian [Sebelum Anda Mulai](file:///C:/data/systems/insN5030/in/sm/before.htm#wp1435071).
- 2. Lepaskan baterai (lihat [Melepaskan Baterai](file:///C:/data/systems/insN5030/in/sm/removeba.htm#wp1185372))
- 3. Lepaskan keyboard (lihat [Melepaskan Keyboard](file:///C:/data/systems/insN5030/in/sm/keyboard.htm#wp1184546)).
- 4. Lepaskan kabel antena dari Mini-Card nirkabel.

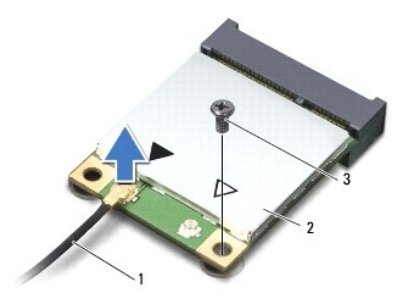

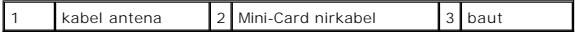

- 5. Lepaskan baut yang menahan Mini-Card nirkabel ke konektor pada board sistem.
- 6. Angkat Mini-Card nirkabel dari konektor pada board sistem.

<span id="page-28-1"></span>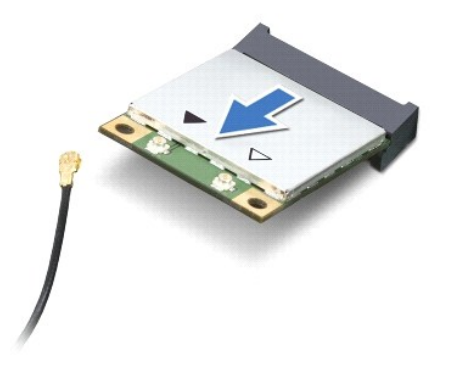

### <span id="page-28-0"></span>**Memasang Kembali Mini-Card Nirkabel**

- 1. Ikuti instruksi di bagian [Sebelum Anda Mulai](file:///C:/data/systems/insN5030/in/sm/before.htm#wp1435071).
- 2. Lepaskan Mini-Card nirkabel baru dari kemasannya.
- **PERHATIAN: Gunakan tekanan yang kuat dan merata untuk memasukkan kartu ke tempatnya. Jangan gunakan tenaga secara berlebihan karena dapat merusak konektor.**
- **PERHATIAN: Konektor dikunci untuk memastikan pemasangan yang benar. Jika Anda merasakan adanya resistansi, periksa konektor pada kartu dan board sistem, dan luruskan ulang kartu.**
- **PERHATIAN: Untuk mencegah kerusakan pada Mini-Card nirkabel, jangan pernah meletakkan kabel di bawah kartu.**
- 3. Masukkan konektor Mini-Card nirkabel pada sudut 45 derajat ke dalam konektor pada board sistem.
- 4. Tekan ujung lain Mini-Card nirkabel masuk ke dalam slot pada board sistem dan pasang kembali baut yang menahan Mini-Card ke konektor pada board sistem.
- 5. Sambungkan kabel antena hitam ke konektor yang ditandai dengan segitiga hitam pada Mini-Card nirkabel.
- 6. Pasang kembali keyboard (lihat [Memasang Kembali Keyboard\)](file:///C:/data/systems/insN5030/in/sm/keyboard.htm#wp1179994).
- 7. Pasang kembali baterai (lihat [Memasang Kembali Baterai](file:///C:/data/systems/insN5030/in/sm/removeba.htm#wp1185330)).
- PERHATIAN: Sebelum menyalakan komputer, pasang kembali semua baut dan pastikan tidak ada baut yang tertinggal di dalam komputer. Baut<br>yang tertinggal di dalam komputer dapat menyebabkan kerusakan pada komputer.
- 8. Instal driver dan utilitas untuk komputer Anda jika diperlukan.

**CATATAN:** Jika Anda memasang Mini-Card nirkabel dari produsen selain Dell, Anda harus menginstal driver dan utilitas yang sesuai.

#### <span id="page-29-0"></span>**Drive Optis Manual Servis Dell™ Inspiron™ N5020/M5030/N5030**

- **O** [Melepaskan Drive Optis](#page-29-1)
- **Memasang Kembali Drive**
- PERINGATAN: Sebelum mengerjakan bagian dalam komputer, bacalah informasi keselamatan yang dikirimkan bersama komputer Anda. Untuk<br>informasi praktik keselamatan terbaik tambahan, kunjungi Laman Pemenuhan Peraturan pada www.
- PERHATIAN: Hanya teknisi servis yang berkualifikasi yang boleh mengerjakan reparasi pada komputer Anda. Kerusakan yang terjadi akibat<br>pekerjaan servis yang tidak diotorisasi oleh Dell™ tidak akan ditanggung oleh garansi A
- **PERHATIAN: Untuk menghindari terkena sengatan listrik, gunakan gelang antistatis atau pegang permukaan logam yang tidak dicat (seperti konektor pada komputer) secara berkala.**
- **PERHATIAN: Untuk mencegah kerusakan pada board sistem, lepaskan baterai utama (lihat [Melepaskan Baterai\)](file:///C:/data/systems/insN5030/in/sm/removeba.htm#wp1185372) sebelum mengerjakan bagian dalam komputer.**

# <span id="page-29-1"></span>**Melepaskan Drive Optis**

- 1. Ikuti instruksi di bagian [Sebelum Anda Mulai](file:///C:/data/systems/insN5030/in/sm/before.htm#wp1435071).
- 2. Lepaskan baterai (lihat [Melepaskan Baterai](file:///C:/data/systems/insN5030/in/sm/removeba.htm#wp1185372)).
- 3. Lepaskan keyboard (lihat [Melepaskan Keyboard](file:///C:/data/systems/insN5030/in/sm/keyboard.htm#wp1184546)).
- 4. Lepaskan baut yang menahan drive optis ke dasar komputer.
- 5. Dorong drive optis keluar dari tempatnya.

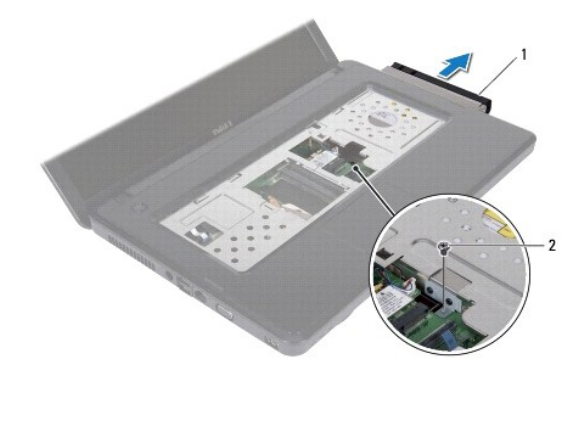

drive optis 2 baut

# <span id="page-29-2"></span>**Memasang Kembali Drive Optis**

- 1. Ikuti instruksi di bagian [Sebelum Anda Mulai](file:///C:/data/systems/insN5030/in/sm/before.htm#wp1435071).
- 2. Geser drive optis ke dalam tempatnya hingga terpasang sepenuhnya dengan benar.
- 3. Pasang kembali baut yang menahan drive optis ke dasar komputer.
- 4. Pasang kembali keyboard (lihat [Memasang Kembali Keyboard\)](file:///C:/data/systems/insN5030/in/sm/keyboard.htm#wp1179994).
- 5. Pasang kembali baterai (lihat [Memasang Kembali Baterai](file:///C:/data/systems/insN5030/in/sm/removeba.htm#wp1185330)).

PERHATIAN: Sebelum menyalakan komputer, pasang kembali semua baut dan pastikan tidak ada baut yang tertinggal di dalam komputer. Baut<br>yang tertinggal di dalam komputer dapat menyebabkan kerusakan pada komputer.

<span id="page-31-0"></span> **Palm Rest** 

**Manual Servis Dell™ Inspiron™ N5020/M5030/N5030** 

- [Melepaskan Palm Rest](#page-31-1)
- [Memasang Kembali Palm Rest](#page-32-1)
- PERINGATAN: Sebelum mengerjakan bagian dalam komputer, bacalah informasi keselamatan yang dikirimkan bersama komputer Anda. Untuk<br>informasi praktik keselamatan terbaik tambahan, kunjungi Laman Pemenuhan Peraturan pada www.
- PERHATIAN: Hanya teknisi servis yang berkualifikasi yang boleh mengerjakan reparasi pada komputer Anda. Kerusakan yang terjadi akibat<br>pekerjaan servis yang tidak diotorisasi oleh Dell™ tidak akan ditanggung oleh garansi A
- **PERHATIAN: Untuk menghindari terkena sengatan listrik, gunakan gelang antistatis atau pegang permukaan logam yang tidak dicat (seperti konektor pada komputer) secara berkala.**
- **PERHATIAN: Untuk mencegah kerusakan pada board sistem, lepaskan baterai utama (lihat [Melepaskan Baterai\)](file:///C:/data/systems/insN5030/in/sm/removeba.htm#wp1185372) sebelum mengerjakan bagian dalam komputer.**

# <span id="page-31-1"></span>**Melepaskan Palm Rest**

- 1. Ikuti instruksi di bagian [Sebelum Anda Mulai](file:///C:/data/systems/insN5030/in/sm/before.htm#wp1435071).
- 2. Lepaskan baterai (lihat [Melepaskan Baterai](file:///C:/data/systems/insN5030/in/sm/removeba.htm#wp1185372))
- 3. Lepaskan kesepuluh baut yang menahan palm rest ke dasar komputer.

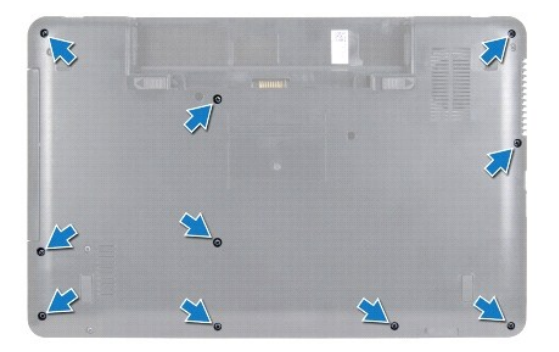

4. Lepaskan keyboard (lihat [Melepaskan Keyboard](file:///C:/data/systems/insN5030/in/sm/keyboard.htm#wp1184546)).

**PERHATIAN: Untuk menghindari kerusakan pada konektor, angkat kait konektor dan lalu lepaskan kabel.**

PERHATIAN: Saat Anda melepaskan kabel, tarik pada konektor kabel atau pada tab penariknya, jangan tarik langsung pada kabel. Beberapa<br>kabel memiliki konektor dengan tab pengunci; jika Anda melepaskan kabel seperti ini, tek

5. Lepaskan kabel speaker dari konektornya pada board sistem.

6. Angkat kait konektor dan tarik tab penarik untuk melepaskan koneksi kabel panel sentuh dan kabel tombol daya dari konektor pada board sistem.

<span id="page-32-0"></span>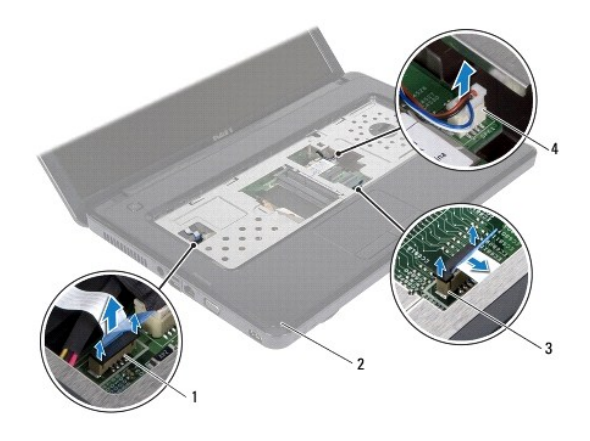

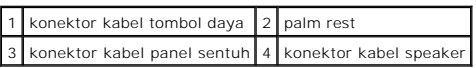

### **PERHATIAN: Pisahkan palm rest dengan hati-hati dari dasar komputer untuk mencegah kerusakan palm rest.**

7. Sisipkan pencungkil plastik di antara dasar komputer dan palm rest dan cungkil palm rest lepas dari dasar komputer.

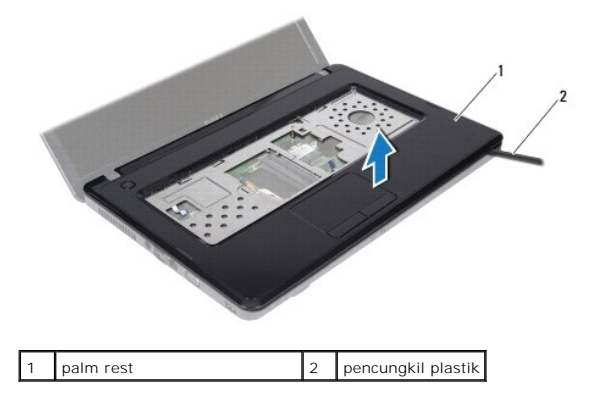

### <span id="page-32-1"></span>**Memasang Kembali Palm Rest**

- 1. Ikuti instruksi di bagian [Sebelum Anda Mulai](file:///C:/data/systems/insN5030/in/sm/before.htm#wp1435071).
- 2. Geser tab pada palm rest ke dalam slot pada dasar komputer dan pasang palm rest ke tempatnya secara perlahan.
- 3. Sambungkan kabel speaker ke konektor pada board sistem.
- 4. Geser kabel panel sentuh dan kabel tombol daya ke dalam konektornya pada board sistem, dan tekan kait konektor ke bawah untuk menahan kabel.
- 5. Tutup display dan balikkan komputer.
- 6. Pasang kembali kesepuluh baut yang menahan palm rest ke dasar komputer.
- 7. Pasang kembali keyboard (lihat [Memasang Kembali Keyboard\)](file:///C:/data/systems/insN5030/in/sm/keyboard.htm#wp1179994).
- 8. Pasang kembali baterai (lihat [Memasang Kembali Baterai](file:///C:/data/systems/insN5030/in/sm/removeba.htm#wp1185330)).
- PERHATIAN: Sebelum menyalakan komputer, pasang kembali semua baut dan pastikan tidak ada baut yang tertinggal di dalam komputer. Baut<br>yang tertinggal di dalam komputer dapat menyebabkan kerusakan pada komputer.

- <span id="page-34-0"></span> **Baterai Manual Servis Dell™ Inspiron™ N5020/M5030/N5030**
- **O** [Melepaskan Baterai](#page-34-1)
- **Memasang Kembali Bater**
- PERINGATAN: Sebelum mengerjakan bagian dalam komputer, bacalah informasi keselamatan yang dikirimkan bersama komputer Anda. Untuk<br>informasi praktik keselamatan terbaik tambahan, kunjungi Laman Pemenuhan Peraturan pada www.
- PERHATIAN: Hanya teknisi servis yang berkualifikasi yang boleh mengerjakan reparasi pada komputer Anda. Kerusakan yang terjadi akibat<br>pekerjaan servis yang tidak diotorisasi oleh Dell™ tidak akan ditanggung oleh garansi A
- **PERHATIAN: Untuk menghindari terkena sengatan listrik, gunakan gelang antistatis atau pegang permukaan logam yang tidak dicat (seperti konektor pada komputer) secara berkala.**
- **PERHATIAN: Untuk mencegah kerusakan komputer, gunakan hanya baterai yang didesain khusus untuk komputer Dell ini. Jangan gunakan baterai yang didesain untuk komputer Dell lainnya.**

# <span id="page-34-1"></span>**Melepaskan Baterai**

- 1. Ikuti instruksi di bagian [Sebelum Anda Mulai](file:///C:/data/systems/insN5030/in/sm/before.htm#wp1435071).
- 2. Matikan komputer dan balikkan komputer.
- 3. Geser kait pengunci baterai ke posisi terbuka.
- 4. Geser kait pelepas baterai ke samping.
- 5. Geser dan angkat baterai keluar dari tempat baterai.

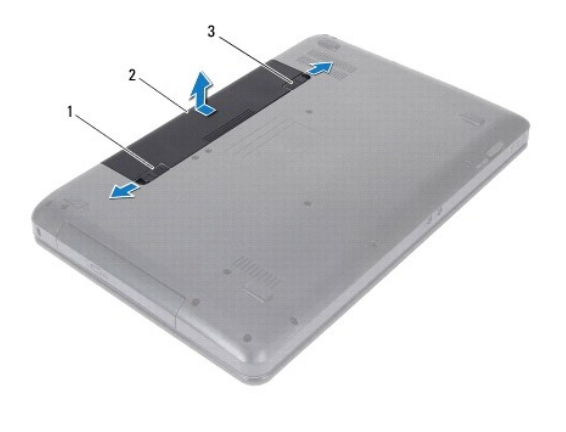

1 kait pelepas baterai 2 baterai 3 kait pengunci baterai

### <span id="page-34-2"></span>**Memasang Kembali Baterai**

- 1. Ikuti instruksi di bagian [Sebelum Anda Mulai](file:///C:/data/systems/insN5030/in/sm/before.htm#wp1435071).
- 2. Luruskan tab pada baterai dengan slot pada tempat baterai.
- 3. Geser baterai ke dalam tempatnya hingga terdengar terkunci pada posisinya.
- 4. Geser kait pengunci baterai ke posisi terkunci.

<span id="page-36-0"></span> **Speaker** 

**Manual Servis Dell™ Inspiron™ N5020/M5030/N5030** 

- **O** [Melepaskan Speaker](#page-36-1)
- **Memasang Kembali**
- PERINGATAN: Sebelum mengerjakan bagian dalam komputer, bacalah informasi keselamatan yang dikirimkan bersama komputer Anda. Untuk<br>informasi praktik keselamatan terbaik tambahan, kunjungi Laman Pemenuhan Peraturan pada www.
- PERHATIAN: Hanya teknisi servis yang berkualifikasi yang boleh mengerjakan reparasi pada komputer Anda. Kerusakan yang terjadi akibat<br>pekerjaan servis yang tidak diotorisasi oleh Dell™ tidak akan ditanggung oleh garansi A
- **PERHATIAN: Untuk menghindari terkena sengatan listrik, gunakan gelang antistatis atau pegang permukaan logam yang tidak dicat (seperti konektor pada komputer) secara berkala.**
- **PERHATIAN: Untuk mencegah kerusakan pada board sistem, lepaskan baterai utama (lihat [Melepaskan Baterai\)](file:///C:/data/systems/insN5030/in/sm/removeba.htm#wp1185372) sebelum mengerjakan bagian dalam komputer.**

# <span id="page-36-1"></span>**Melepaskan Speaker**

- 1. Ikuti instruksi di bagian [Sebelum Anda Mulai](file:///C:/data/systems/insN5030/in/sm/before.htm#wp1435071).
- 2. Lepaskan baterai (lihat [Melepaskan Baterai](file:///C:/data/systems/insN5030/in/sm/removeba.htm#wp1185372)).
- 3. Lepaskan keyboard (lihat [Melepaskan Keyboard](file:///C:/data/systems/insN5030/in/sm/keyboard.htm#wp1184546)).
- 4. Lepaskan palm rest (lihat [Melepaskan Palm Rest](file:///C:/data/systems/insN5030/in/sm/palmrest.htm#wp1044787)).
- 5. Balikkan palm rest.
- 6. Lepaskan keempat baut yang menahan speaker ke palm rest.
- 7. Perhatikan perutean kabel speaker. Lepaskan pita perekat dan angkat speaker beserta kabel, dari palm rest.

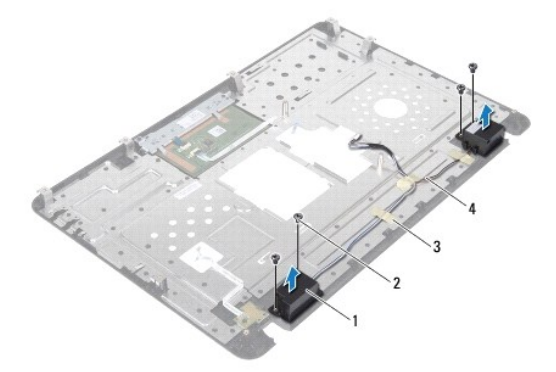

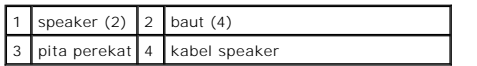

### <span id="page-36-2"></span>**Memasang Kembali Speaker**

- 1. Ikuti instruksi di bagian [Sebelum Anda Mulai](file:///C:/data/systems/insN5030/in/sm/before.htm#wp1435071).
- 2. Gunakan dudukan pelurus untuk meletakkan speaker pada palm rest.
- 3. Pasang kembali keempat baut yang menahan speaker pada palm rest.
- 4. Rutekan kabel speaker dan pasang kembali pita perekat.
- 5. Pasang kembali palm rest (lihat [Memasang Kembali Palm Rest\)](file:///C:/data/systems/insN5030/in/sm/palmrest.htm#wp1051018).
- 6. Pasang kembali keyboard (lihat [Memasang Kembali Keyboard\)](file:///C:/data/systems/insN5030/in/sm/keyboard.htm#wp1179994).
- 7. Pasang kembali baterai (lihat [Memasang Kembali Baterai](file:///C:/data/systems/insN5030/in/sm/removeba.htm#wp1185330)).

PERHATIAN: Sebelum menyalakan komputer, pasang kembali semua baut dan pastikan tidak ada baut yang tertinggal di dalam komputer. Baut<br>yang tertinggal di dalam komputer dapat menyebabkan kerusakan pada komputer.

### <span id="page-38-0"></span> **Board Sistem Manual Servis Dell™ Inspiron™ N5020/M5030/N5030**

- [Melepaskan Board Sistem](#page-38-1)
- **O** [Memasang Kembali Board Sistem](#page-39-0)
- [Memasukkan Tag Servis ke dalam BIOS](#page-40-0)
- PERINGATAN: Sebelum mengerjakan bagian dalam komputer, bacalah informasi keselamatan yang dikirimkan bersama komputer Anda. Untuk<br>informasi praktik keselamatan terbaik tambahan, kunjungi Laman Pemenuhan Peraturan pada www.
- PERHATIAN: Hanya teknisi servis yang berkualifikasi yang boleh mengerjakan reparasi pada komputer Anda. Kerusakan yang terjadi akibat<br>pekerjaan servis yang tidak diotorisasi oleh Dell™ tidak akan ditanggung oleh garansi A
- **PERHATIAN: Untuk menghindari terkena sengatan listrik, gunakan gelang antistatis atau pegang permukaan logam yang tidak dicat (seperti konektor pada komputer) secara berkala.**

**PERHATIAN: Untuk mencegah kerusakan pada board sistem, lepaskan baterai utama (lihat [Melepaskan Baterai\)](file:///C:/data/systems/insN5030/in/sm/removeba.htm#wp1185372) sebelum mengerjakan bagian dalam komputer.**

### <span id="page-38-1"></span>**Melepaskan Board Sistem**

- 1. Ikuti instruksi di bagian [Sebelum Anda Mulai](file:///C:/data/systems/insN5030/in/sm/before.htm#wp1435071).
- 2. Lepaskan baterai (lihat [Melepaskan Baterai](file:///C:/data/systems/insN5030/in/sm/removeba.htm#wp1185372)).
- 3. Lepaskan keyboard (lihat [Melepaskan Keyboard](file:///C:/data/systems/insN5030/in/sm/keyboard.htm#wp1184546)).
- 4. Lepaskan palm rest (lihat [Melepaskan Palm Rest](file:///C:/data/systems/insN5030/in/sm/palmrest.htm#wp1044787)).
- 5. Lepaskan modul memori (lihat [Melepaskan Modul Memori](file:///C:/data/systems/insN5030/in/sm/memory.htm#wp1188237)).
- 6. Lepaskan hard drive (lihat [Melepaskan Hard Drive](file:///C:/data/systems/insN5030/in/sm/hdd.htm#wp1109848)).
- 7. Lepaskan drive optis (lihat [Melepaskan Drive Optis\)](file:///C:/data/systems/insN5030/in/sm/optical.htm#wp1044846).
- 8. Lepaskan Mini-Card (lihat [Melepaskan Mini-Card Nirkabel](file:///C:/data/systems/insN5030/in/sm/minicard.htm#wp1181758)).
- 9. Lepaskan modul Bluetooth (lihat [Melepaskan Modul Bluetooth\)](file:///C:/data/systems/insN5030/in/sm/btooth.htm#wp1183032).
- 10. Lepaskan pendingin prosesor (lihat [Melepaskan Pendingin Prosesor](file:///C:/data/systems/insN5030/in/sm/cpucool.htm#wp1137247)).
- 11. Lepaskan modul prosesor (lihat [Melepaskan Modul Prosesor](file:///C:/data/systems/insN5030/in/sm/cpu.htm#wp1179979)).
- 12. Lepaskan baterai sel berbentuk koin (lihat [Melepaskan Baterai Sel Berbentuk Koin\)](file:///C:/data/systems/insN5030/in/sm/coinbatt.htm#wp1179886).
- 13. Tekan dan keluarkan kartu yang terpasang dari Pembaca Kartu Media.
- 14. Lepaskan kedua baut yang menahan board sistem ke dasar komputer.

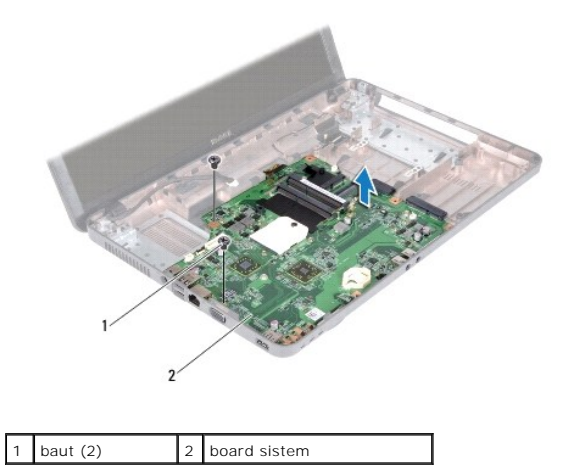

15. Angkat unit board sistem dari dasar komputer.

# <span id="page-39-0"></span>**Memasang Kembali Board Sistem**

- 1. Ikuti instruksi di bagian [Sebelum Anda Mulai](file:///C:/data/systems/insN5030/in/sm/before.htm#wp1435071).
- 2. Luruskan konektor pada board sistem dengan slot di dasar komputer dan pasang board sistem ke dasar komputer.
- 3. Pasang kembali kedua baut yang menahan board sistem ke dasar komputer.
- 4. Pasang kembali semua kartu atau kartu sisipan yang Anda lepaskan sebelumnya dari Pembaca Kartu Media.
- 5. Pasang kembali baterai sel berbentuk koin (lihat [Memasang Kembali Baterai Sel Berbentuk Koin\)](file:///C:/data/systems/insN5030/in/sm/coinbatt.htm#wp1183940).
- 6. Pasang kembali modul prosesor (lihat [Memasang Kembali Modul Prosesor](file:///C:/data/systems/insN5030/in/sm/cpu.htm#wp1181618)).
- 7. Pasang kembali pendingin prosesor (lihat [Memasang Kembali Pendingin Prosesor\)](file:///C:/data/systems/insN5030/in/sm/cpucool.htm#wp1122720).
- 8. Pasang kembali modul Bluetooth (lihat [Memasang Kembali Modul Bluetooth](file:///C:/data/systems/insN5030/in/sm/btooth.htm#wp1182963)).
- 9. Pasang kembali Mini-Card (lihat [Memasang Kembali Mini-Card Nirkabel](file:///C:/data/systems/insN5030/in/sm/minicard.htm#wp1181828)).
- 10. Pasang kembali drive optis (lihat [Memasang Kembali Drive Optis](file:///C:/data/systems/insN5030/in/sm/optical.htm#wp1052349)).
- 11. Pasang kembali hard drive (lihat [Memasang Kembali Hard Drive\)](file:///C:/data/systems/insN5030/in/sm/hdd.htm#wp1187790).
- 12. Pasang kembali modul memori (lihat [Memasang Kembali Modul Memori\)](file:///C:/data/systems/insN5030/in/sm/memory.htm#wp1181089).
- 13. Pasang kembali palm rest (lihat [Memasang Kembali Palm Rest\)](file:///C:/data/systems/insN5030/in/sm/palmrest.htm#wp1051018).
- 14. Pasang kembali keyboard (lihat [Memasang Kembali Keyboard\)](file:///C:/data/systems/insN5030/in/sm/keyboard.htm#wp1179994).
- 15. Pasang kembali baterai (lihat [Memasang Kembali Baterai](file:///C:/data/systems/insN5030/in/sm/removeba.htm#wp1185330)).
- PERHATIAN: Sebelum menyalakan komputer, pasang kembali semua baut dan pastikan tidak ada baut yang tertinggal di dalam komputer. Baut<br>yang tertinggal di dalam komputer dapat menyebabkan kerusakan pada komputer.
- 16. Nyalakan komputer.

**CATATAN:** Setelah Anda memasang kembali board sistem, masukkan Tag Servis komputer ke dalam BIOS board sistem pengganti.

17. Masukkan tag servis (lihat [Memasukkan Tag Servis ke dalam BIOS\)](#page-40-0).

# <span id="page-40-1"></span><span id="page-40-0"></span>**Memasukkan Tag Servis ke dalam BIOS**

- 1. Pastikan adaptor AC tersambung dengan baik dan baterai utama terpasang dengan benar.
- 2. Nyalakan komputer.
- 3. Tekan <F2> saat POST untuk masuk ke program pengaturan sistem.
- 4. Masuk ke tab sekuriti dan masukkan tag servis di kolom **Set Service Tag** (Atur Tag Servis).